## **Medtronic**

**Medtronic (Schweiz) AG** Talstrasse 9 3053 Münchenbuchsee www.medtronic.ch

Tel. 031 868 01 00 Fax 031 868 01 99 E-Mail [swisscontact@medtronic.com](mailto:swisscontact@medtronic.com)

### **Dringende Sicherheitsinformation**

### **Update der Programmiergerätesoftware, die das Micra™ katheterplatzierte Einkammerstimulationssystem verwaltet**

**Modelle** 2090 CareLinkTM Programmiergerät 29901 Encore™ Programmiergerät CareLink Network Application Software 2491

#### *Medtronic Referenz: FA856*

Januar 2019

Sehr geehrte(r) Anwender(in),

mit diesem Schreiben informieren wir Sie über die Verfügbarkeit eines Software-Updates für Medtronic 2090 CareLink und 29901 Encore Programmiergeräte. Das Update ist bestimmt für die Software, die das Micra katheterplatzierbare Einkammerstimulationssystem verwaltet und ist unter der **Application Software ID: Model SW022 Version 8.1** freigegeben. Dieses Software Update korrigiert einen Fehler in der Vorgehensweise des Programmiergerätes bei der Kalkulation und Anzeige der verbleibenden Laufzeit während einer Zeitspanne (bis zu 2 Jahre) bevor das Gerät den empfohlenen Austauschzeitpunkt (RRT) erreicht.

**Der Software Anzeige-Fehler reflektiert kein Problem der Batterie des Micra, deren Fähigkeit eine Therapie abzugeben und wie vorgesehen zu funktionieren.** Die beobachtete Leistungsfähigkeit des Micra bleibt innerhalb der veröffentlichten Erwartungen<sup>1</sup>.

**Keine anderen implantierbaren Medtronic Geräte sind von diesem Software Anzeige-Sachverhalt betroffen.**

Das Software Update Model SW022 Version 8.1 ist erforderlich, um sicherzustellen, dass die korrekte verbleibende Laufzeit-Abschätzung über die gesamte Laufzeit des Gerätes angezeigt wird. Ohne das Software-Update kann der angezeigte Wert während dieser Zeitspanne statisch bleiben und eine Überschätzung der verbleibenden Laufzeit anzeigen. Sobald die Batteriespannung RRT erreicht ist, wird wieder die korrekte verbleibende Laufzeit-Abschätzung angezeigt. Wie im Handbuch beschrieben, beträgt die Zeit ab Erreichen des RRT bis zum Ende der Funktionsdauer (EOS) 180 Tage. Der Software Anzeige-Fehler wurde durch Medtronic intern aufgedeckt. Bis zum 19. Dezember 2018 gab es null (0) Berichte von Anwendern zu diesem Sachverhalt.

Bis zum Ende des Jahres 2019 werden schätzungsweise 0,5% der frühen klinischen Geräte während dieses Zeitraums von einer falschen Laufzeit-Abschätzung betroffen sein. Die grössere Population gewerblich implantierter Geräte ist hochgerechnet bis zum Jahr 2020 nicht von diesem Sachverhalt betroffen. Ein

<span id="page-0-0"></span> $1$  1El-Chami, Michael F., et al. Updated performance of the Micra transcatheter pacemaker in the real-world setting: A comparison to the investigational study and a transvenous historical control. *Heart Rhythm.* 2018. DOI: <https://doi.org/10.1016/j.hrthm.2018.08.005>

# **Medtronic**

Update der Programmiergeräte wird diesen Sachverhalt beseitigen.

#### **Hinweis:**

Ein korrespondierendes Update der CareLink Netzwerk Data Management Application Software wurde am 17. Januar 2019 aktiviert (zeitgleich mit dem Start dieser Kommunikation). Deshalb wird jede Fernübertragung bereits die Software-Lösung enthalten und die korrekte verbleibende Laufzeit wird von diesem Zeitpunkt an durch CareLink Netzwerk Berichte angezeigt.

#### **Zu ergreifende Massnahmen**

- Bitte kontaktieren Sie den für Sie zuständigen Medtronic Repräsentanten und planen Sie die Installation des Programmiergeräte Software-Updates Micra Application Model SW022 Version 8.1 auf allen CareLink Modell 2090 und Encore Modell 29901 Programmiergeräten, um diesen Sachverhalt zu beseitigen.
- Neu erworbene Programmiergeräte (einschliesslich der direkt von Medtronic erhaltenen) müssen vor der Verwendung überprüft werden, um sicherzustellen, dass sie die aktuellste Software aufweisen und falls erforderlich aktualisiert werden.
- **Die Geräte der Patienten müssen nicht aktualisiert werden,** da der Fehler nur den angezeigten Wert auf dem Programmiergerät betrifft.
- In der Anlage finden Sie eine Anleitung wie Sie feststellen können, ob das Programmiergerät Ihrer Einrichtung mit der Software Application Model SW022 Version 8.1 aktualisiert wurde (Abb. 1) und ob die Programmiergeräte-Berichte die aktualisierte verbleibende Laufzeit anzeigen (Abb. 2a und 2b).

Bitte stellen Sie sicher, dass alle Anwender der genannten Produkte und sonstige zu informierende Personen in Ihrer Organisation, Kenntnis von dieser dringenden Sicherheitsinformation erhalten. Sofern Sie die Produkte an Dritte abgegeben haben, leiten Sie bitte eine Kopie dieser Information weiter oder informieren Sie die unten angegebenen Kontaktpersonen. Bitte bewahren Sie diese Information zumindest solange auf, bis die Massnahme abgeschlossen wurde.

Swissmedic – das Schweizerische Heilmittelinstitut hat eine Kopie dieser dringenden Sicherheitsinformation erhalten.

Wir bedauern jegliche Unannehmlichkeiten, die Ihnen oder Ihren Patienten durch diesen Sachverhalt möglicherweise entstehen. Wenn Sie Fragen zu dieser Aktion haben, wenden Sie sich bitte an den für Ihre Einrichtung zuständigen Medtronic Repräsentanten.

Mit freundlichen Grüssen Medtronic (Schweiz) AG

**Anlage** Programmiergeräte-Bildschirme

## **Medtronic**

### **Anlage - Programmiergeräte-Bildschirme**

#### **Software Installationen Verlaufs-Bildschirm Korrekte Software: Micra VR TCP Version 8.1 (oder höher)**

Unterbrechen Sie ausgehend vom Start-Bildschirm den Vorgang "Patient finden" und drücken Sie das Programmiergeräte-Symbol auf der rechten Seite des Bildschirms:

- Wählen Sie "Software" (Abb. 1).
- Scrollen Sie in der Auswahlbox durch die Liste der verfügbaren Software Modelle, bis Sie die Micra-Auswahl angezeigt bekommen.
- Verifizieren Sie, dass die Software Micra VR TCP die Version 8.1 ist.

#### **Report der Batterie/Geräte-Messungen Software ID Information**

Jede CareLink Übertragung nach dem 17. Januar 2019 wird die aktualisierte Abschätzung der verbleibenden Laufzeit anzeigen. Für jeden Patienten, der in der Klinik mit einem Programmiergerät abgefragt wurde, kann der Kliniker den Report zu Batterie- und Gerätemessungen (Abb. 2a und 2b) anschauen und verifizieren, dass die Software Application Model ID, die sich in der unteren linken Ecke des Reports befindet, "SW022 Software Version 8.1" lautet.

- Wählen Sie Reports (Abb. 2a).
- Wählen Sie Batterie-/Gerätemessungen.
- Drücken Sie auf "Drucken".
- Verifizieren Sie, dass als Software-Version in der linken unteren Ecke des Reports "SW022 Software Version 8.1" angezeigt wird.

**Abb. 1** 

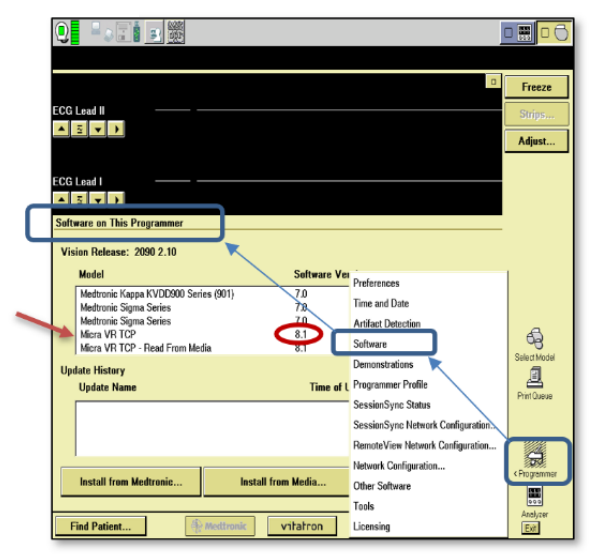

#### **Abb. 2a und 2b**

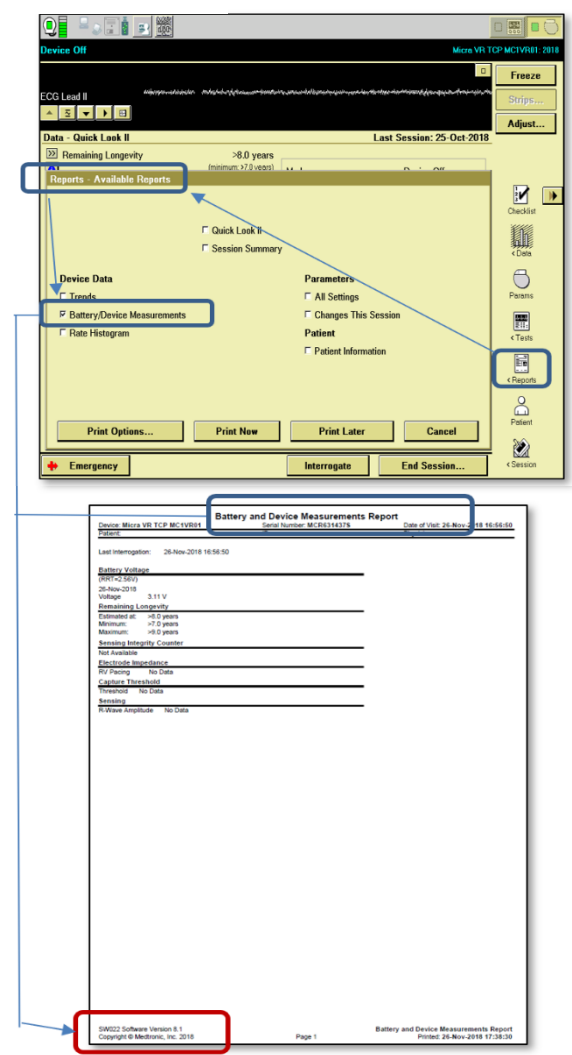